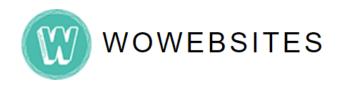

## Step 1:

Type in your **Admin URL** into browser's address bar.

e.g. https://www.yourdomain.com/wp-admin/

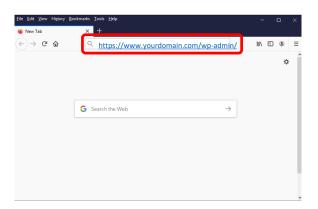

### Step 2:

Type in your username and password then click **Log in** button.

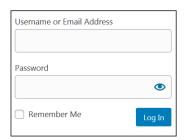

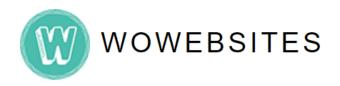

#### Step 3:

Once you're in WordPress' dashboard/admin backend, on the left admin menu go to **Posts** → **Add New**:

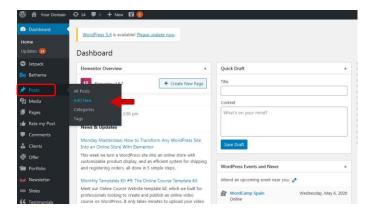

### Step 4:

Completely fill out this section with recipe information. Please see next page for instruction on how to add images to the post.

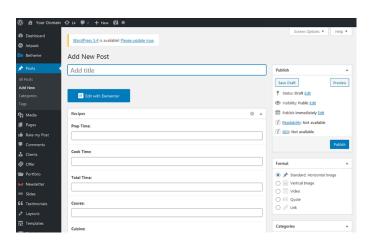

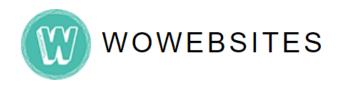

### Step 5:

To add a recipe image to a post, click "Add Media" button.

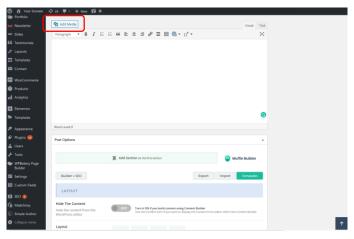

### Step 6:

Select 'Upload Files' tab to upload a new recipe image or 'Media Library' if image was already uploaded prior. Please ensure that the image has a 800x600 pixel dimension. Then click "Insert into post" button.

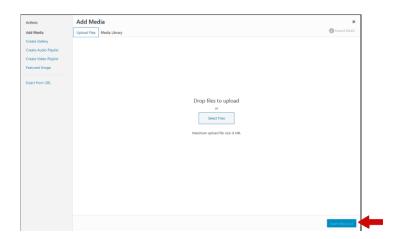

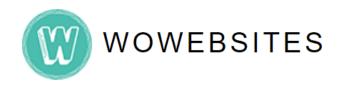

#### Step 7:

After filling out the form recipe information, make sure to tick the appropriate category in **Categories Panel** on the right.

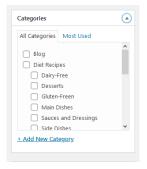

### Step 8:

Scroll down to Post Options then click:

- 1) "Templates" button
- 2) "Recipe Template" from drop-down listbox
- 3) "REPLACE current builder content" from drop-down listbox
- 4) "Use Template" button

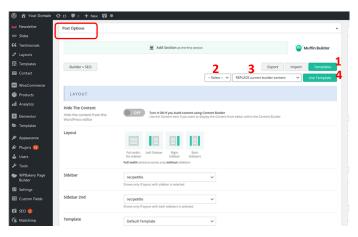

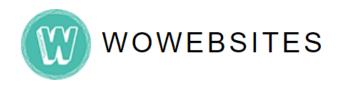

### Step 9:

A template layout will be generated as seen below:

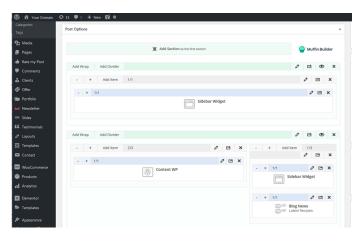

## **Step 10:**

Scroll down to **LAYOUT,** and turn on the toggle button for "Hide The Content" and select "Builder" for Template.

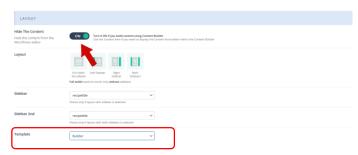

Scroll down to **OPTIONS**, and turn on the toggle buttons for **"Subheader | Hide"** & **"Content | Remove Padding"**.

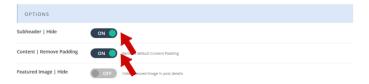

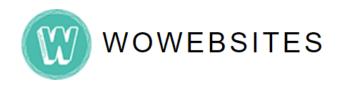

#### **Step 11:**

Scroll down to Author, and choose author from the drop-down listbox.

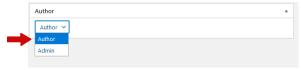

#### **Step 12:**

Scroll down to the bottom most part and on the right panel go to **Featured Image** → **Set Featured image**:

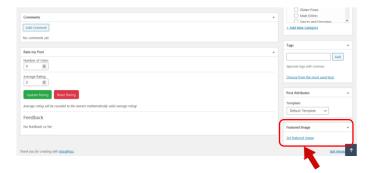

## **Step 13:**

Since we have already inserted an image in steps 5-6 earlier, re-select that same image in "Media Library" tab. Please ensure that the image has a 800x600 pixel dimension. Click "Set featured image".

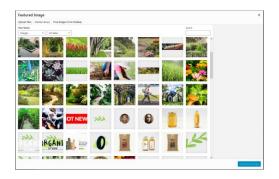

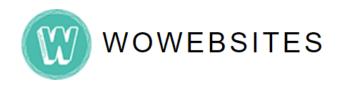

### **Step 14:**

Then scroll upward and on the right panel go to **Publish** → **Publish**.

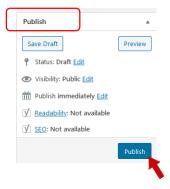

### **Step 15:**

Lastly, click on the permalink to view the recipe post you just created.

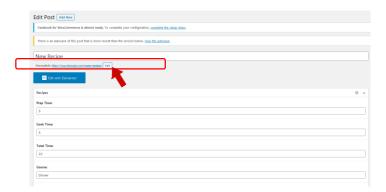